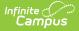

## **Account and Contact Information**

Last Modified on 09/03/2025 10:26 am CDT

A list of Authorized Contacts for your district can be accessed by clicking the profile icon at the top right of the page and selecting **My Account**.

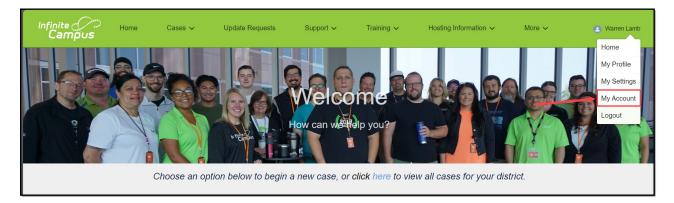

**Account Information** displays basic information about your district, including Name, Address, Website, and Phone Number.

**Support Contacts** displays all active Support, Technical, and Read Only contacts who are authorized to work with Infinite Campus on befhalf of your district. The primary phone number and email address for each contact are also listed.

| inite<br>Campus                        | Home              | Cases 🗸                   | Support 🗸                 | Training 🗸                 | Help Resources 🗸                                              | Heaz Ttorrap            |
|----------------------------------------|-------------------|---------------------------|---------------------------|----------------------------|---------------------------------------------------------------|-------------------------|
| Account<br>Bayside Sch                 | ool (TESTIN       | 3)                        |                           |                            |                                                               |                         |
| See Additional Accounts                |                   |                           |                           |                            |                                                               |                         |
| <ul> <li>Account Inform</li> </ul>     | ation             |                           |                           |                            |                                                               |                         |
| Account Name<br>Bayside School (TESTI) | NG)               |                           |                           |                            | Website                                                       |                         |
| Billing Address<br>Bayside, MT         |                   |                           |                           |                            | Shipping Address                                              |                         |
| Primary Phone                          |                   |                           |                           |                            | Phone Extension                                               |                         |
| Support Col                            | nication reasons  | , it is important to have | an accurate list of autho | vized contacts for your di | trict. If you need to request a change to the list below, pla | Modily Support Contacts |
| Zack Morris (TE)                       | STINO)            | ontague gina@yahoo.co     | om - +16512741460         |                            |                                                               |                         |
| Hoaz Thomap<br>Authorized Supp         | oort Contact · ar | ic toboleski@infinitecar  | mpus.com ·                |                            |                                                               |                         |
|                                        |                   |                           |                           |                            |                                                               |                         |

To request a change to your contact information, click the **Modify Support Contacts** button.

Authorized Contacts who work for multiple districts will see a link called **See Additional Accounts**. Clicking this will display a list of available accounts to choose from.

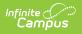